## **BAB III**

## **ANALISIS DAN PERANCANGAN SISTEM**

#### **3.1 Analisis Sistem**

Dalam tahap analisis ini, akan dijelaskan tentang langkah-langkah awal dalam pengembangan sistem. Pemecahan masalah melalui analisis sistem adalah suatu metode yang memecah suatu sistem menjadi bagian-bagian komponennya dengan maksud untuk mempelajari sejauh mana kinerja dan interaksi komponen-komponen tersebut dalam mencapai tujuan yang diinginkan. Proses penilaian diuji untuk mencari cara yang lebih baik atau solusi alternatif dalam pengembangan analisis hasil. (Anto et al., 2019).

## **3.1.1 Analisis Kebutuhan Sistem**

Tujuan dari analisis kebutuhan sistem adalah untuk menentukan fasilitas yang perlu dimiliki atau disediakan sistem untuk memenuhi kebutuhan pengguna.

### **3.1.2 Analisis Peran Sistem**

Kemampuan membedah pekerjaan kerangka kerja adalah untuk membuat informasi yang berkualitas dan tepat. Kualitas dan ketepatan data yang disampaikan dapat dicapai dengan adanya karya-karya yang harus tersedia di sistem.yaitu:

1. *Website* ini dibuat untuk menginput data beasiswa tingkat sekolah dasar Dinas Pendidikan Kabupaten Timor Tengah Utara.

P

2. Penerima beasiswa sekolah dasar Dinas Pendidikan Kabupaten Timor Tengah Utara tercantum dalam laporan yang dihasilkan oleh sistem pendukung keputusan metode TOPSIS aplikasi ini.

3. Basis data sistem ditulis dalam bahasa pemrograman PHP dan MySQL.

## **3.1.3 Analisis Peran Pengguna**

Analisis siapa yang dapat menggunakan sistem ini dan apa peran mereka disebut analisis peran pengguna. Ada pengguna admin dan pelanggan dalam sistem ini, dengan pelanggan menjadi entitas yang terlibat langsung dalam sistem.

a) *Admin*

Admin berperan penting untuk mengelolah halaman data pengguna, data kriteria, melihat data siswa serta memiliki hak penuh dalam mencetak laporan hasil penerima beasiswa tingkat sekolah dasar Dinas Pendidikan Kabupaten Timor Tengah Utara menggunakan metode TOPSIS.

b) *User* (Siswa-Siswi)

*User* mempunyai hak terbatas, yakni hanya meng-*input* data siswa serta melihat data siswa dan data hasil penerima beasiswa tingkat sekolah dasar Dinas Pendidikan Kabupaten Timor Tengah Utara menggunakan metode TOPSIS.

P

## **3.1.4 Analisis Kriteria dan Bobot**

Dalam metode TOPSIS, diperlukan kriteria untuk mencari atau memilih penerima beasiswa. Berikut ini adalah kriteria dan bobot yang diperlukan.:

- 1. Penghasilan Orang Tua
- 2. Nilai Rata Rata Semester Sebelumnya
- 3. Jumlah Tanggungan

Semua kriteria tersebut akan diberikan bobot oleh pengambil keputusan. Kriteria dengan nilai bobotnya adalah sebagai berikut :

- 1. Penghasilan Orang Tua
- 2. Nilai Rata Rata Rapor Semester
- 3. Jumlah Tanggungan

Tabel-tabel dari kriteria dengan nilai bobotnya masing-masing dapat dilihat pada tabel di bawah ini:

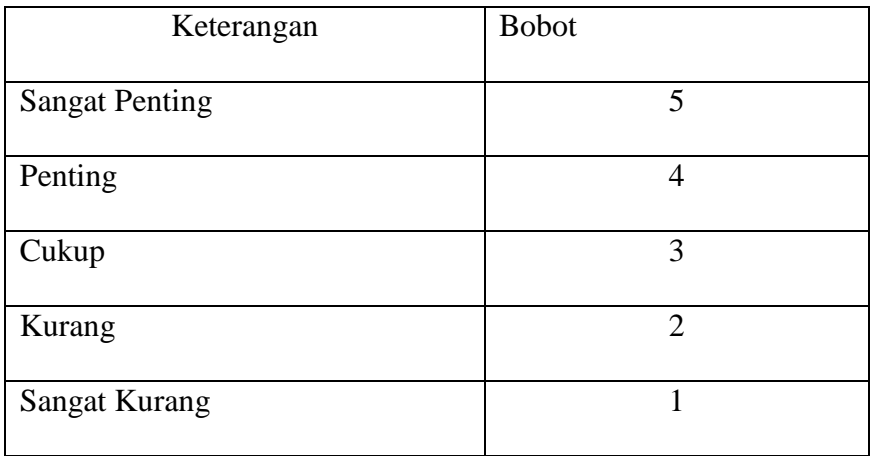

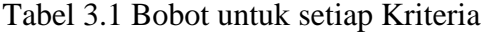

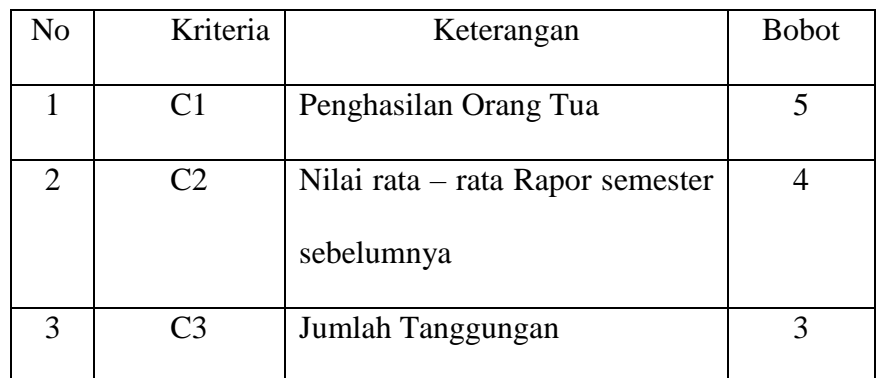

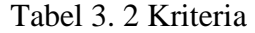

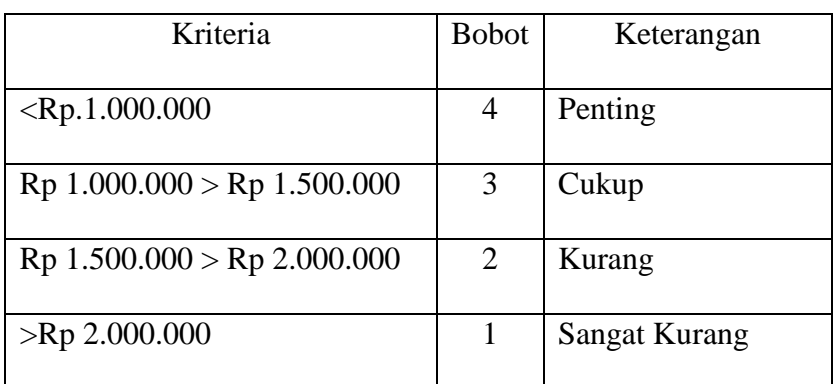

Tabel 3. 3 Bobot untuk Penghasilan Orang Tua

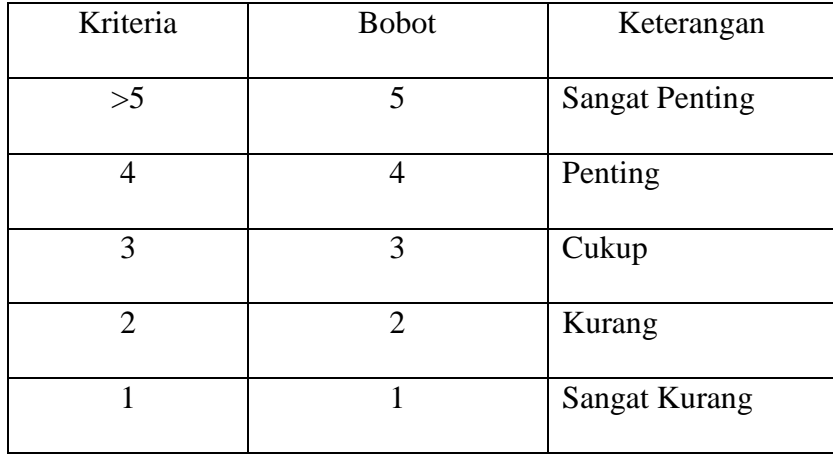

Tabel 3. 4 Bobot untuk Jumlah Tanggungan

| Kriteria        | <b>Bobot</b> | Keterangan    |
|-----------------|--------------|---------------|
| >85.01          |              | Penting       |
| $75.01 - 85.00$ | 3            | Cukup         |
| 65.01 > 75.00   | 2            | Kurang        |
| < 65.00         |              | Sangat Kurang |

Tabel 3. 5 Bobot untuk nilai rata – rata semester sebelumnya

## **3.2 Perancangan Sistem**

Konfigurasi kerangka kerja mengharapkan untuk memutuskan pengaturan yang diharapkan oleh kerangka kerja dan sarana yang digunakan dalam memutuskan

### **3.2.1** *Flowchart System*

Bagan alur dokumen adalah bagan yang memperlihatkan aliran penelitian secara keseluruhan dari sistem. Berikut ini adalah diagram alur dari Sistem Pendukung Keputusan yang digunakan untuk memilih penerima beasiswa siswa-siswi Sekolah Dasar oleh Dinas Pendidikan Kabupaten Timor Tengah Utara. Sistem ini memiliki fungsi untuk mengumpulkan data pengguna sistem, siswa-siswi, kriteria, alternatif, dan nilai alternatif. Data tersebut kemudian dimasukan dan disimpan di dalam sistem database. Setelah tahap ini selesai, pengguna dapat menggunakan sistem dengan melihat hasil penerimaan beasiswa tingkat sekolah dasar Dinas Pendidikan Kabupaten Timor Tengah

Utara menggunakan metode TOPSIS yang sudah diolah oleh administrator.Perancangan *flowchart* dari sistem ini terdapat pada gambar berikut

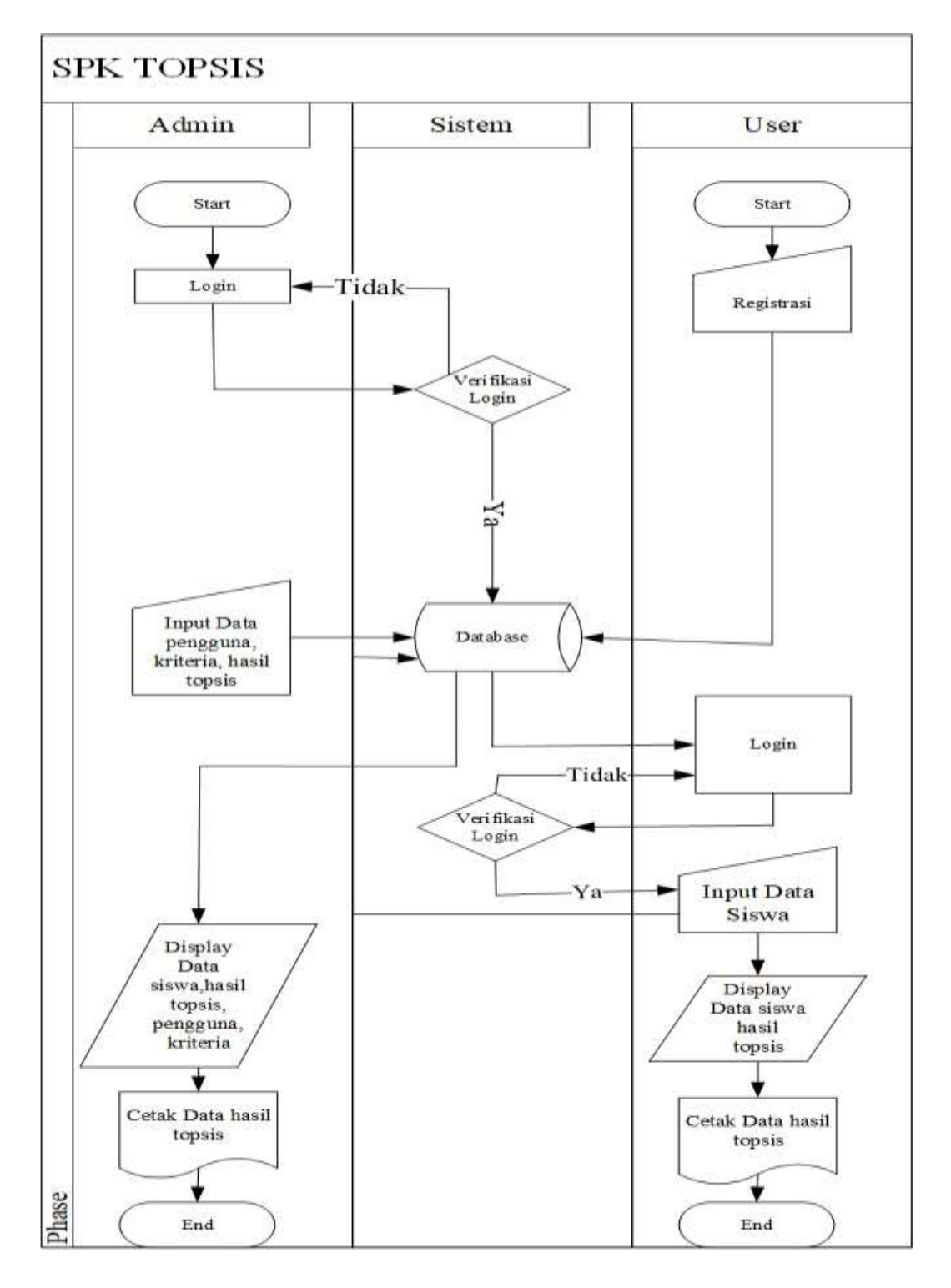

Gambar 3.1 Flowchart Sistem

### **3.2.2 Diagram Konteks** *(Context* **Diagram )**

Grafik pengaturan adalah gambar yang menunjukkan hubungan antara kerangka kerja dan keadaan saat ini di luar kerangka kerja. Secara umum, diagram konteks digunakan untuk menjelaskan hubungan antara input, proses, dan hasil. Bagian input dari diagram menunjukkan data yang akan digunakan bagian proses. Diagram konteks yang menggambarkan koneksi aplikasi antara input dan output memberikan gambaran keseluruhan sistem. Garis besar pengaturan kerangka master simtomatik yang menghambat harus terlihat pada gambar yang menyertainya:

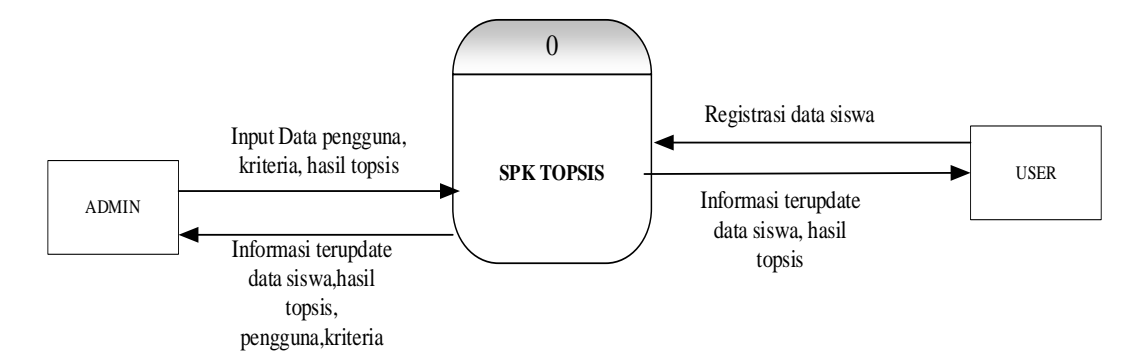

Gambar 3.2 Diagram Konteks

Berdasarkan gambar dalam diagram konteks, dapat dilihat bahwa sistem ini memiliki pengguna admin dan pengguna (siswa-siswa). Jika administrator bertanggung jawab untuk mengikuti dan menangani kerangka kerja dan klien sebelum masuk, daftar terlebih dahulu jika Anda tidak memiliki catatan. Sejak saat itu, masuk untuk melihat informasi siswa dan melihat dampak dari penerima hibah

sekolah dasar dari Kantor Pelatihan Lokal Timor Fokus Utara menggunakan strategi TOPSIS pada aplikasi ini.

## **3.2.3 Diagram Berjenjang (HIPO)**

Diagram berjenjang (HIPO) memecah sistem menjadi sub-proses penyusunnya untuk memberikan deskripsi hierarkis. Jalannya bagan berlapis harus terlihat pada gambar yang menyertainya:

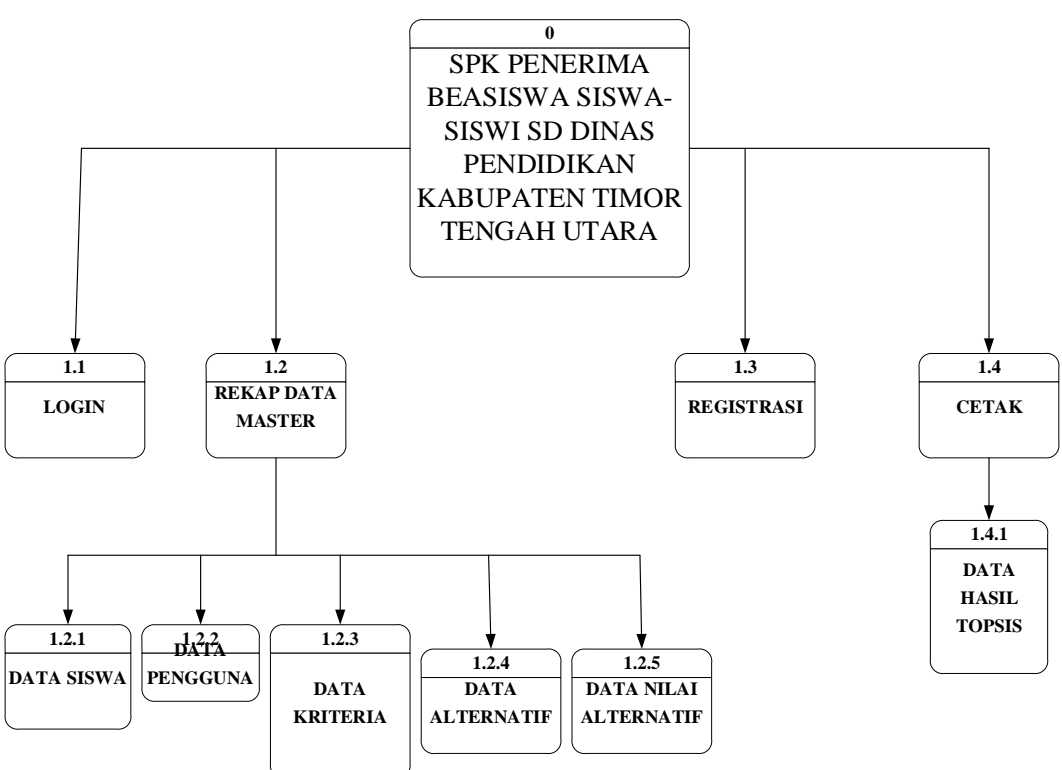

Gambar 3.3 Diagram Berjenjang

Berdasarkan gambar diagram berjenjang dapat dijelaskan sebagai berikut:

a. *Admin* bertugas dalam meng-*input* data pengguna, data kriteria, data alternatif, data nilai alternatif, serta melihat dan mencetak data hasil penerima beasiswa tingkat sekolah dasar Dinas Pendidikan Kabupaten Timor Tengah Utara menggunakan metode TOPSIS.

b. *User* (siswa-siswi) melakukan registrasi terlebih dahulu lalu *login* kemudian langsung melihat data siswa-siswi dan hasil penerima beasiswa tingkat sekolah dasar Dinas Pendidikan Kabupaten Timor Tengah Utara menggunakan metode TOPSIS pada aplikasi ini.

## **3.2.4 Diagram Arus Data (DAD) Level 1**

Gambar atau diagram konseptual yang disebut Diagram Aliran Data (DAD) level 1 digunakan untuk menunjukkan di mana data disimpan, proses yang menghasilkan data, hubungan antara data yang disimpan dan proses yang digunakan, dan asal data dan tujuan penggunaan sistem. Siklus Ayah harus terlihat pada gambar yang menyertainya:

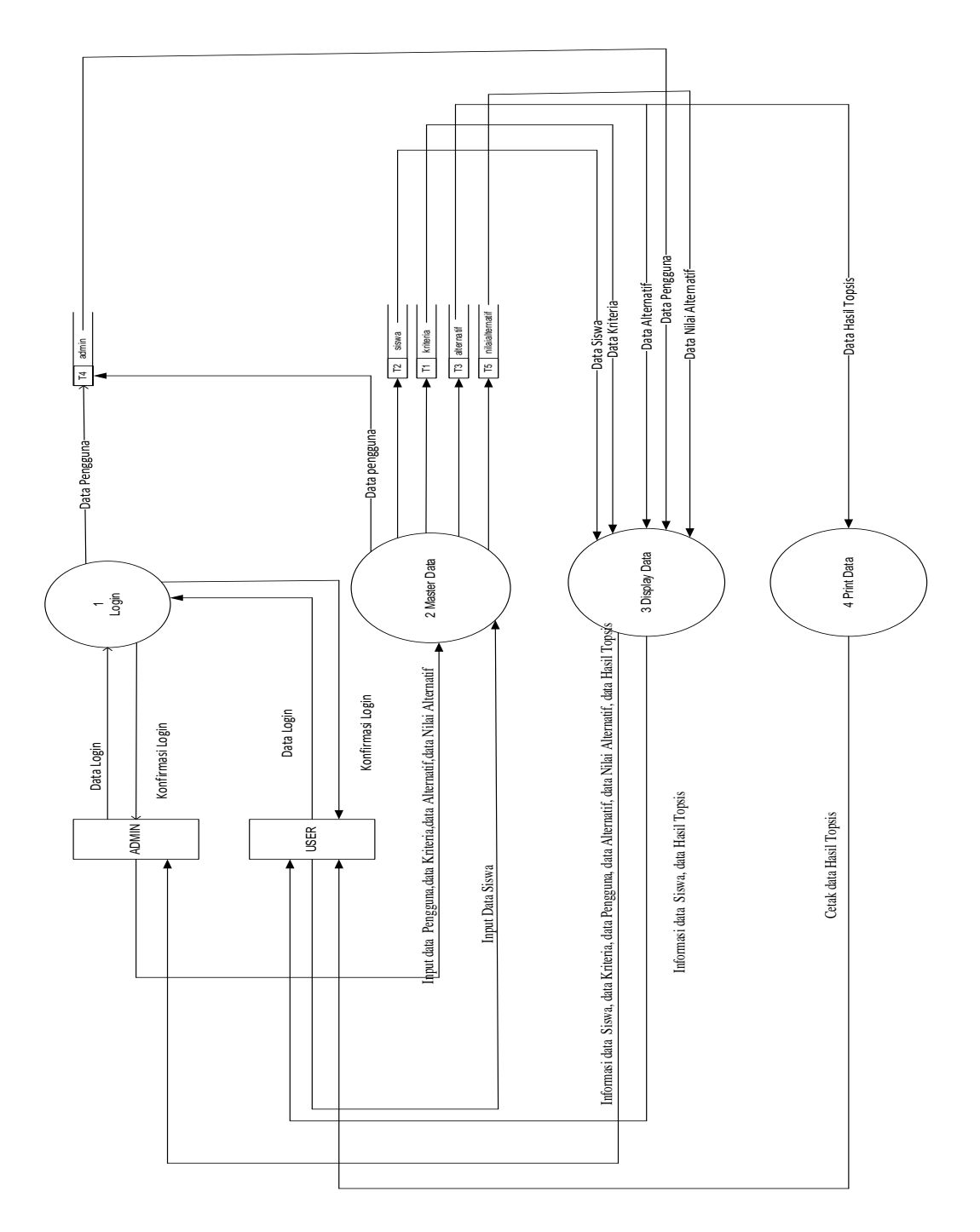

Gambar 3. 4 DAD Level 1

Berdasarkan gambar diatas dapat dijelaskan sebagai berikut :

- a. *Admin* bertugas dalam meng-*input* data pengguna, data kriteria, serta melihat dan mencetak data hasil penerima beasiswa tingkat sekolah dasar Dinas Pendidikan Kabupaten Timor Tengah Utara menggunakan metode TOPSIS.
- b. *User* (siswa-siswi) melakukan registrasi terlebih dahulu lalu *login* kemudian langsung melihat data siswa-siswi dan hasil penerima beasiswa tingkat sekolah dasar Dinas Pendidikan Kabupaten Timor Tengah Utara menggunakan metode TOPSIS pada aplikasi ini.

### **3.2.5 Entity Relationship Diagram (ERD)**

Garis Besar Hubungan Elemen menunjukkan susunan zat dan susunan hubungan yang masing-masing memiliki kredit yang menggambarkan semua realitas. Representasi visual yang disebut diagram hubungan entitas digunakan untuk menggambarkan hubungan antara data dalam database. Hubungan atau hubungan antara atribut dalam satu entitas dan atribut dalam entitas lain digambarkan menggunakan simbol dalam diagram ini. Figuree memberikan gambaran umum tentang ERD dan sistem yang akan datang. :

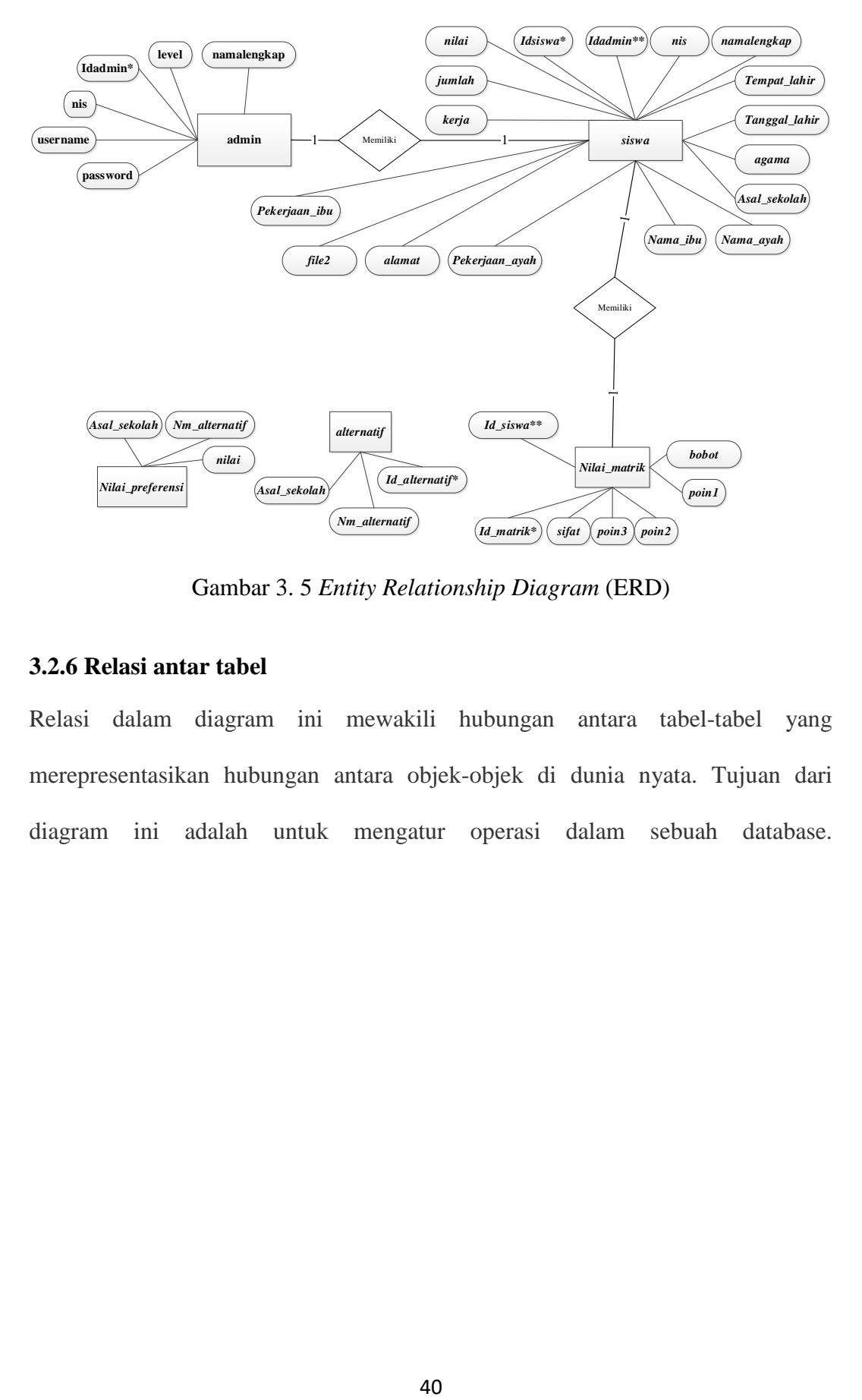

Gambar 3. 5 *Entity Relationship Diagram* (ERD)

## **3.2.6 Relasi antar tabel**

Relasi dalam diagram ini mewakili hubungan antara tabel-tabel yang merepresentasikan hubungan antara objek-objek di dunia nyata. Tujuan dari diagram ini adalah untuk mengatur operasi dalam sebuah database.

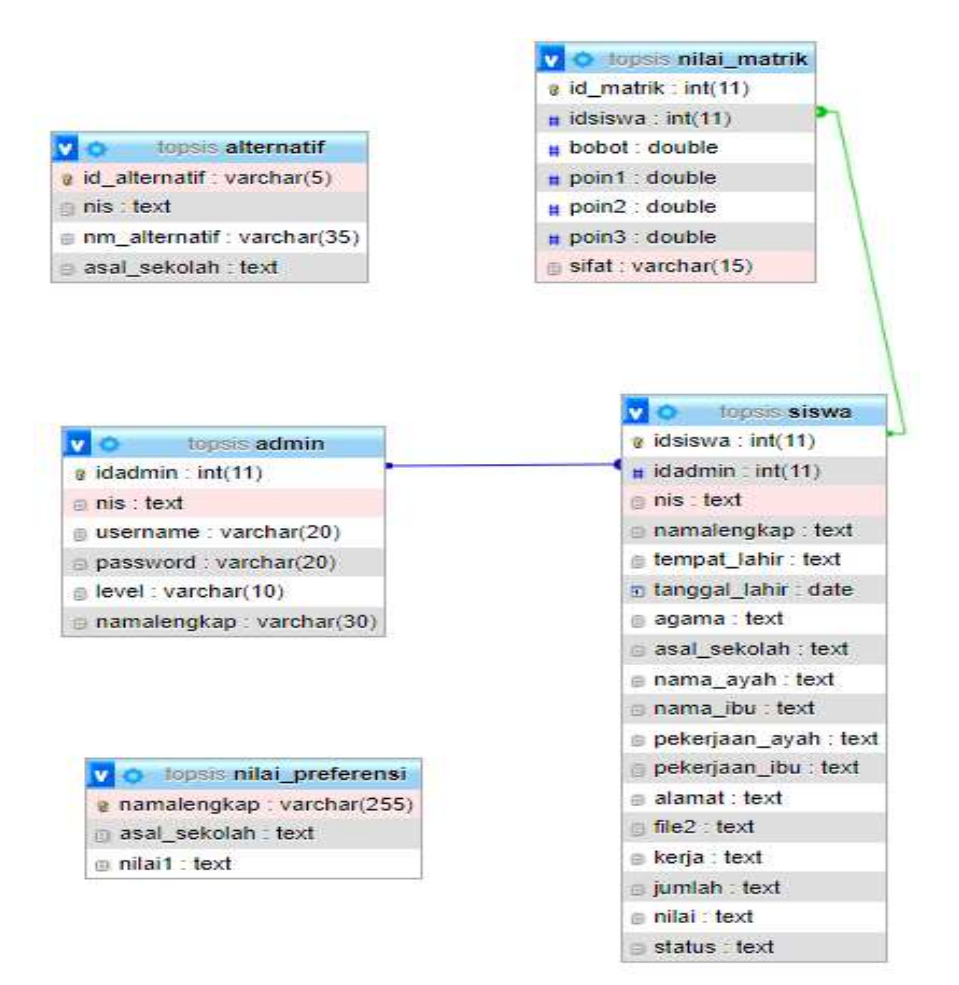

Gambar 3. 6 Relasi Antar Tabel

#### **3.3 Perancangan** *Database*

Dalam perencanaan kumpulan data pemanfaatan jaringan Pilihan yang mendukung Emosional bagi Penerima Hibah Pelajar Sekolah Dasar Divisi Pelatihan Rezim Timor Fokus Utara, diperlukan rencana yang terkandung dalam tabel terlampir:

a. Tabel *Admin*

Data untuk admin dapat diambil dari tabel admin. Tabel administrator memiliki 6 bidang dengan kunci penting adalah idadmin. Tabel administrator harus terlihat di tabel:

| Field       | <b>Tipe Data</b> | <b>Size</b> | Index         |
|-------------|------------------|-------------|---------------|
| Idadmin     | Int              | 15          | Primary Key   |
| Username    | Varchar          | 20          | Username      |
| Password    | Varchar          | 20          | Password      |
| <b>Nis</b>  | Text             |             | NIS Siswa/NIP |
|             |                  |             | Operator      |
| Level       | Varchar          | 10          | Level         |
|             |                  |             | Pengguna      |
|             |                  |             | Sistem        |
| Namalengkap | Varchar          | 30          | Nama Lengkap  |
|             |                  |             | Pengguna      |
|             |                  |             | Sistem        |

Tabel 3. 6 Admin

# b. Tabel Data Siswa

Data tentang siswa disimpan dalam tabel data siswa. Tabel informasi pengganti memiliki 18 bidang dengan kunci penting adalah ID pengganti. Tabel informasi pengganti harus terlihat di tabel:

Tabel 3. 7 Siswa

| Field          | <b>Tipe Data</b> | <b>Size</b> | Index               |
|----------------|------------------|-------------|---------------------|
| Idsiswa        | Int              | 10          | Primary Key         |
| <b>Nis</b>     | Text             |             | NIS Siswa           |
| Namalengkap    | <b>Text</b>      |             | Nama                |
|                |                  |             | Lengkap             |
|                |                  |             | Siswa               |
| Tempat_lahir   | <b>Text</b>      |             | Tempat Lahir        |
|                |                  |             | Siswa               |
| Tanggal_lahir  | Date             |             | Tanggal Lahir       |
|                |                  |             | Siswa               |
| Agama          | Text             |             | Agama Siswa         |
| Asal_sekolah   | <b>Text</b>      |             | Asal<br>Sekolah     |
|                |                  |             | Siswa               |
| Nama_ayah      | Text             |             | Nama<br>Ayah        |
|                |                  |             | Siswa               |
| Nama_ibu       | Text             |             | Nama<br>Ibu         |
|                |                  |             | Siswa               |
| Pekerjaan_ayah | Text             |             | Pekerjaan           |
|                |                  |             | Ayah Siswa          |
| Pekerjaan_ibu  | Text             |             | Pekerjaan Ibu       |
|                |                  |             | Siswa               |
| Alamat         | Text             |             | <b>Alamat Rumah</b> |

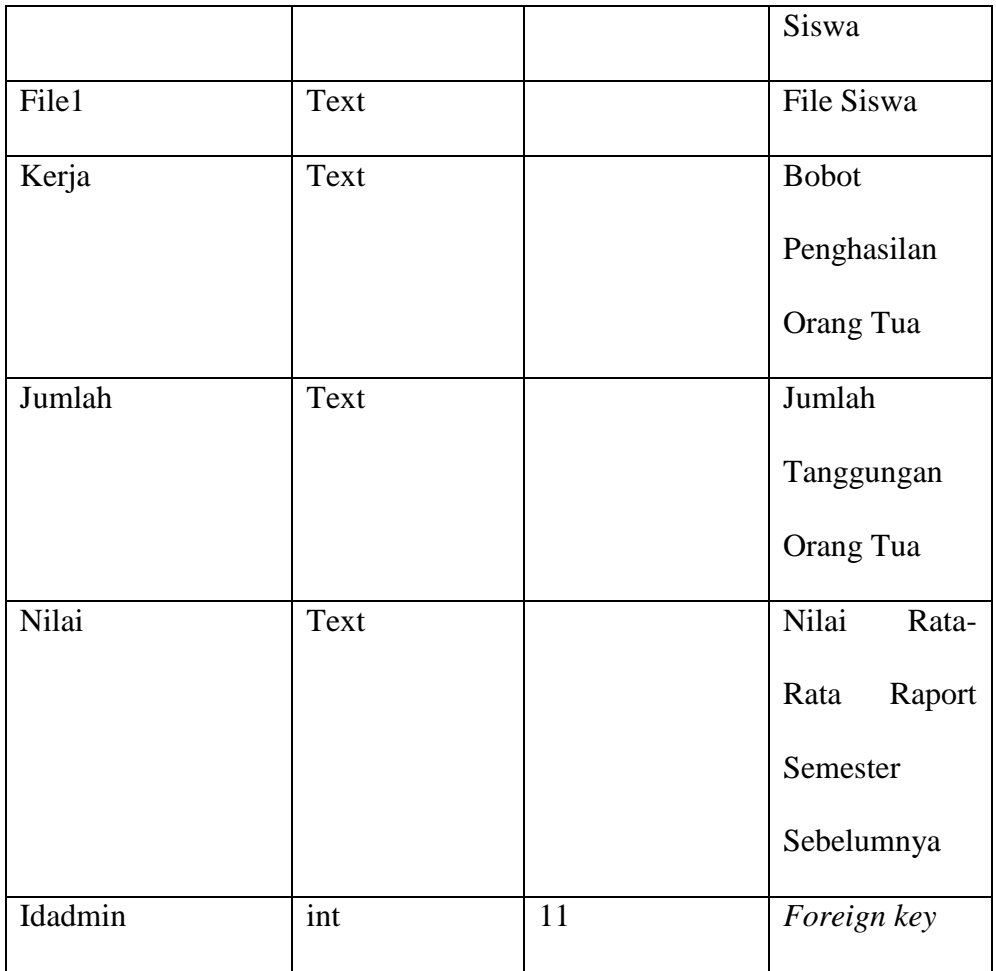

## c. Tabel Alternatif

Tabel pengganti digunakan untuk merekam informasi pilihan standar. Ada dua bidang dalam tabel alternatif, dengan id\_ alternatif berfungsi sebagai kunci utama. Tabel elektif harus terlihat di tabel:

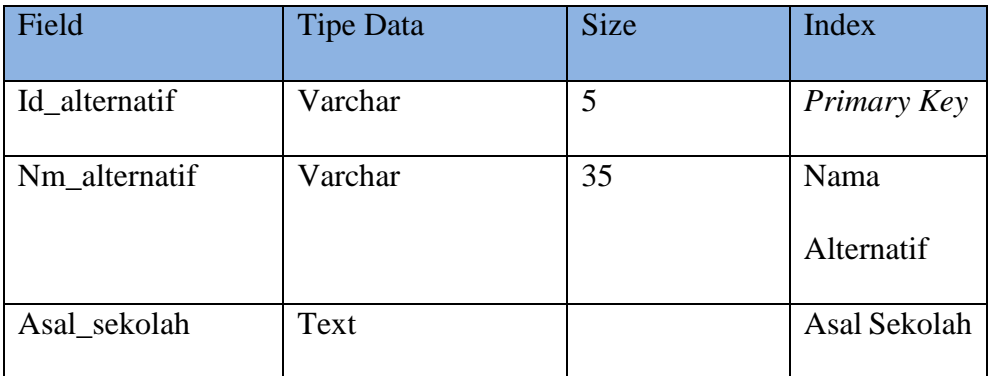

d. Tabel Nilai Preferensi

Data nilai alternatif untuk kriteria dicatat dalam tabel nilai preferensi. Dua bidang membentuk tabel nilai preferensi. Tabel menampilkan tabel nilai preferensi.

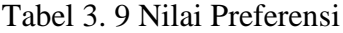

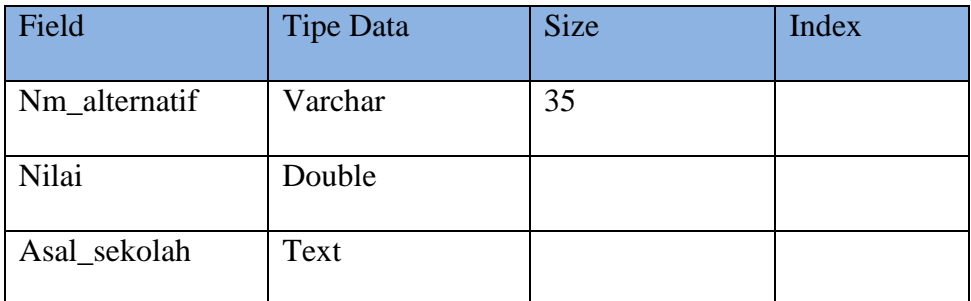

e. Tabel Nilai Matrik

Data nilai matriks alternatif kriteria dicatat dalam tabel nilai matriks. Tabel nilai grid harus terlihat di tabel

| Field     | <b>Tipe Data</b> | <b>Size</b> | Index       |
|-----------|------------------|-------------|-------------|
| Id_matrik | Int              | 10          | Primary Key |
| Idsiswa   | Int              | 11          | Foreign Key |
| bobot     | Double           |             |             |
| Poin1     | Double           |             |             |
| Poin2     | Double           |             |             |
| Poin3     | Double           |             |             |
| sifat     | Varchar          | 5           |             |

Tabel 3. 10 Nilai Matrik

## **3.4 Perancangan Antarmuka**

Rencana titik koneksi berarti memungkinkan klien dan PC untuk berkomunikasi satu sama lain sehingga klien merasakan kenyamanan sistem PC. Titik rencana interaksi Jaringan Pilihan yang mendukung Emosional bagi Penerima Hibah Pelajar Sekolah Dasar Divisi Pelatihan Wilayah Timor Fokus Utara adalah sebagai berikut:

a. Desain Halaman *Login*

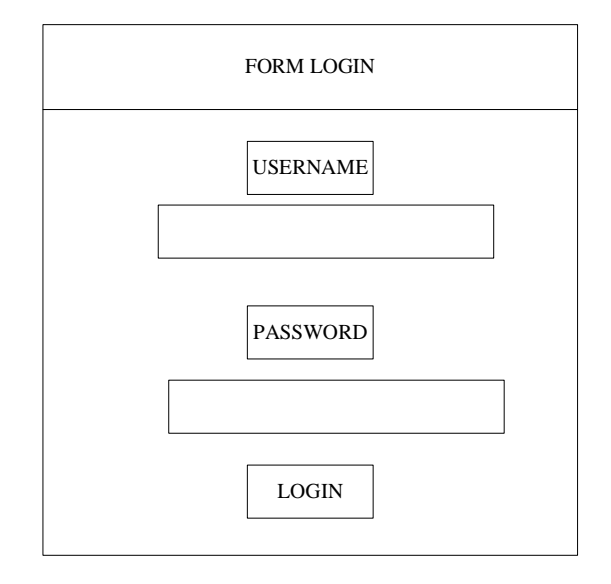

Gambar 3. 7 Desain Halaman Login

Halaman *login* merupakan halaman awal yang digunakan *admin*  (operator) dan *user* (siswa-siswi) untuk masuk ke dalam aplikasi ini.

b. Desain Halaman Pendaftaran Siswa-Siswi

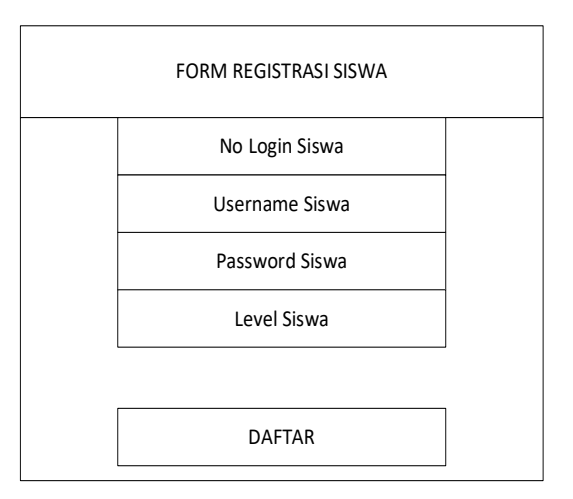

Gambar 3. 8 Desain Halaman Pendaftaran Siswa - Siswi

Halaman pendaftaran siswa-siswi digunakan untuk mendaftar

siswa-siswi penerima beasiswa tingkat SD sebelum melakukan *login* pada aplikasi ini.

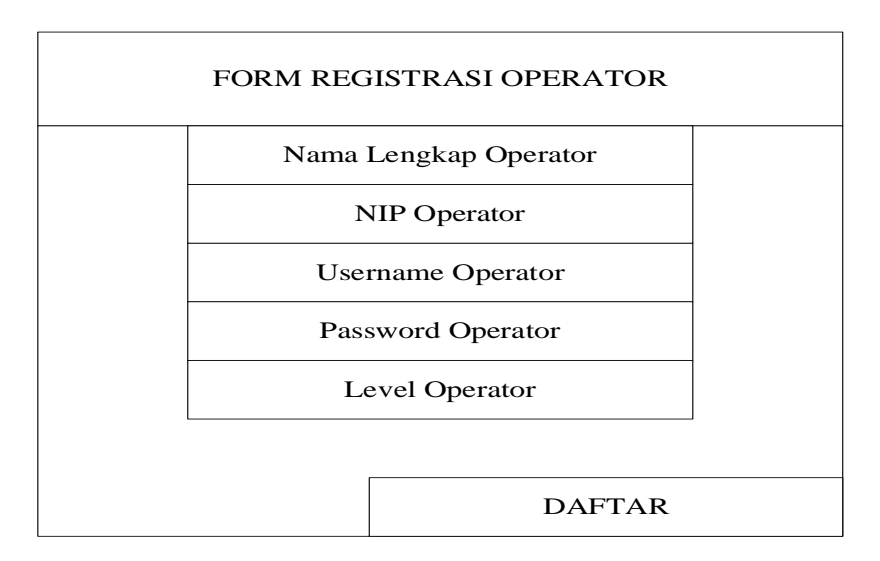

c. Desain Halaman Pendaftaran Operator

Gambar 3. 9 Desain Halaman pendaftaran Operator

Halaman pendaftaran operator digunakan untuk mendaftar operator sebelum melakukan *login* pada aplikasi ini.

d. Desain Halaman *Dashboard* Siswa Data Siswa

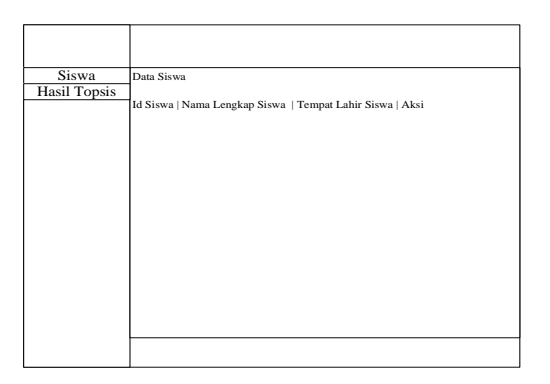

Gambar 3. 10 Desain Halaman Dashboard Siswa

Data Siswa

Halaman ini berisi informasi data siswa-siswi yang telah terdaftar pada aplikasi ini.

e. Desain Halaman *Dashboard* Siswa Data Hasil Penerima Beasiswa

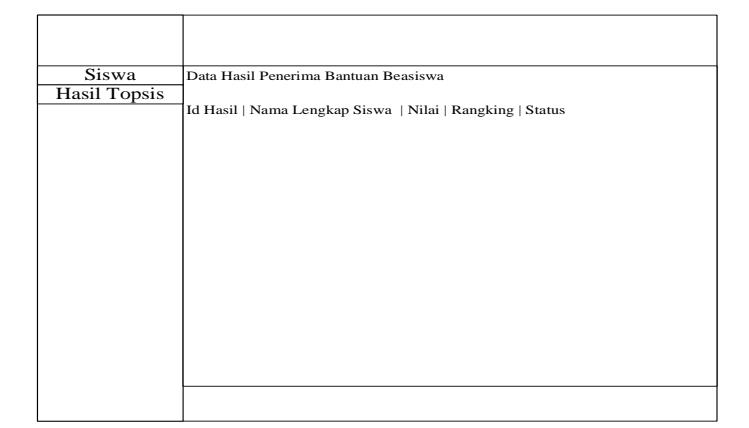

Gambar 3. 11 Desain Halaan Dashboard Siswa

Data Hasil Penerima Beasiswa

Halaman ini digunakan untuk melihat hasil penerima beasiswa tingkat sekolah dasar Dinas Pendidikan Kabupaten Timor Tengah Utara menggunakan metode TOPSIS pada aplikasi ini.

f. Desain Halaman *Dashboard Admin* Data Pengguna

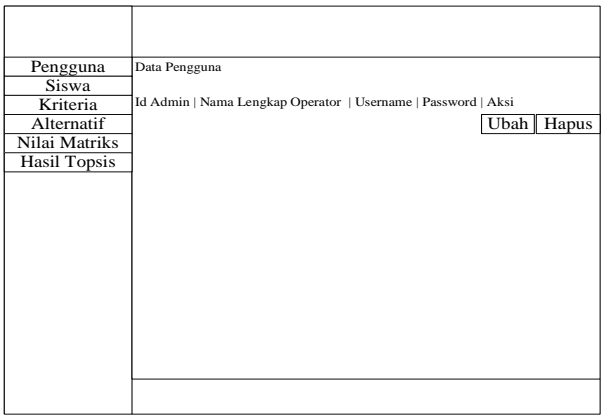

Gambar 3. 12 Desain Halaman Dashboard Admin

## Data Pengguna

Halaman ini digunakan untuk melihat, menambah, mengubah dan menghapus data pengguna yang menggunakan aplikasi ini.

g. Desain Halaman *Dashboard Admin* Data Siswa

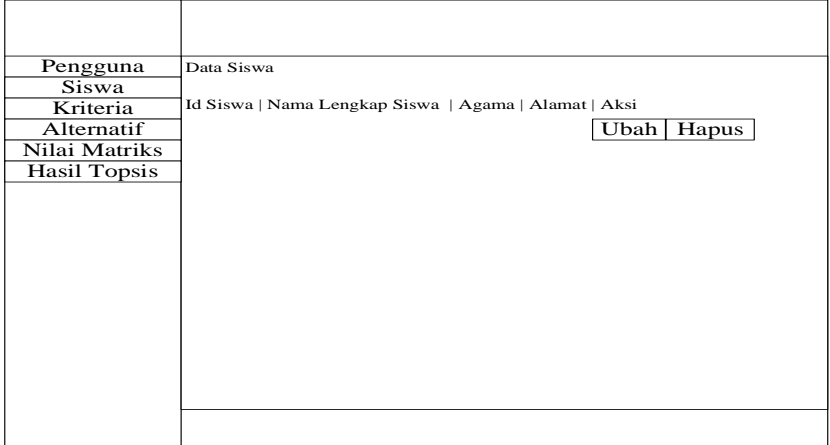

Gambar 3. 13 Desain Halaman Dashboard Admin Data Siswa

Halaman ini berfungsi untuk melihat, mengubah dan menghapus data siswa-siswi yang terdaftar sebagai penerima bantuan beasiswa pada aplikasi ini.

# h. Desain Halaman *Dashboard Admin* Data Hasil Penerima Bantuan

Beasiswa

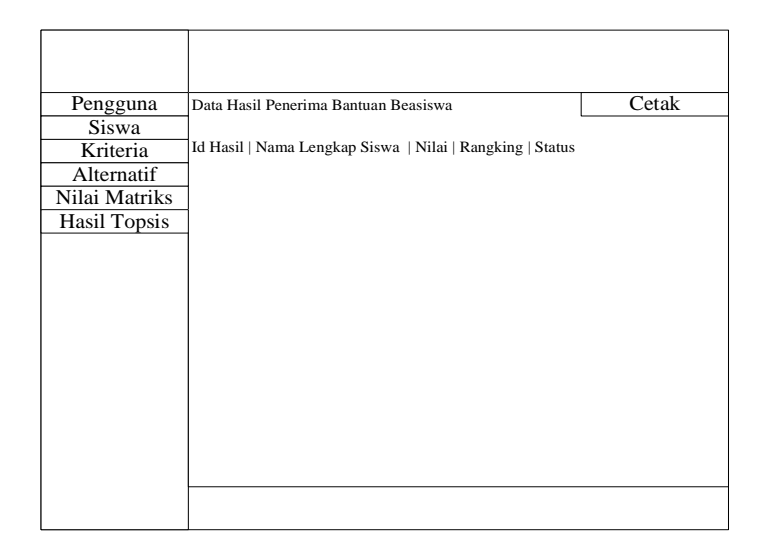

Gambar 3. 14 Desain Halaman Dashboard Admin

Data Hasil Penerima Bantuan Beasiswa

Halaman ini berfungsi untuk menampilkan hasil akhir penerima bantuan beasiswa siswa-siswi tingkat SD dan sekaligus mencetak data tersebut.